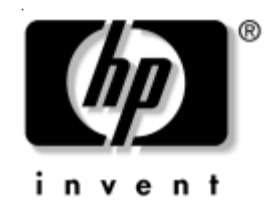

## **Actualizaciones a la documentación**

## **Desactivación de la función Wake on LAN en el estado APAGADO**

Con el objeto de lograr el menor consumo de energía en la computadora mientras está en el estado APAGADO (S5), debe desactivar la función "S5 Wake on LAN" en la configuración de BIOS. Desactivar "S5 Wake on LAN" no afectará la capacidad de la computadora de realizar esta función desde el modo de suspensión o hibernación, pero sí evitará que se encienda desde el estado APAGADO (S5) a través de la red. Tampoco afectará el funcionamiento de la conexión de red cuando la computadora esté encendida.

Si no es necesaria una conexión de red, puede cambiar la configuración de BIOS para ocultar el controlador de red (NIC) del sistema operativo. Esto reduce la cantidad de energía que consume la computadora cuando está funcionando o en el estado APAGADO. En forma predefinida, la computadora viene con la función "S5 Wake on LAN" activada y el controlador de red disponible (no oculto).

Para cambiar esta configuración, acceda a Configuración de la computadora (F10), siguiendo las instrucciones indicadas en la guía *Utilidades de configuración de la computadora (F10)* en el *CD de Documentación*.

Para desactivar la función Wake-on-LAN en el estado APAGADO (S5), utilice las teclas de flecha (izquierda y derecha) para seleccionar el menú **Avanzada** > **Opciones de dispositivo** y defina la función S5 Wake On LAN en "Desactivada". Esta acción deja al controlador de red en un estado de muy bajo consumo de energía cuando la computadora esté apagada.

Para desactivar completamente el controlador de red, utilice las teclas de flecha (izquierda y derecha) para seleccionar el menú **Seguridad**> **Seguridad de dispositivos** y cambie la configuración de la opción Controlador de red a "Dispositivo oculto". Esta acción evita que el sistema operativo utilice el controlador de red y lo deja en un estado de muy bajo de consumo de energía.

## **Uso de la computadora de escritorio empresarial HP Compaq d530 de pequeño formato en una configuración de minitorre.**

La computadora de escritorio HP Compaq d530 de pequeño formato para empresas se puede usar tanto en una configuración de minitorre como de PC de escritorio. Para usarla en la configuración de minitorre, debe adquirir un soporte para torre de HP (número de parte 316593-001).

Para instalar el soporte para la torre:

- 1. Alinee el orificio de la base de la computadora con el poste y el tornillo de apriete manual del soporte <sup>00</sup>.
- 2. Apriete el tornillo para fijar la computadora al soporte  $\odot$ . Esto da estabilidad y ayuda a garantizar un flujo de aire adecuado hacia los componentes internos.

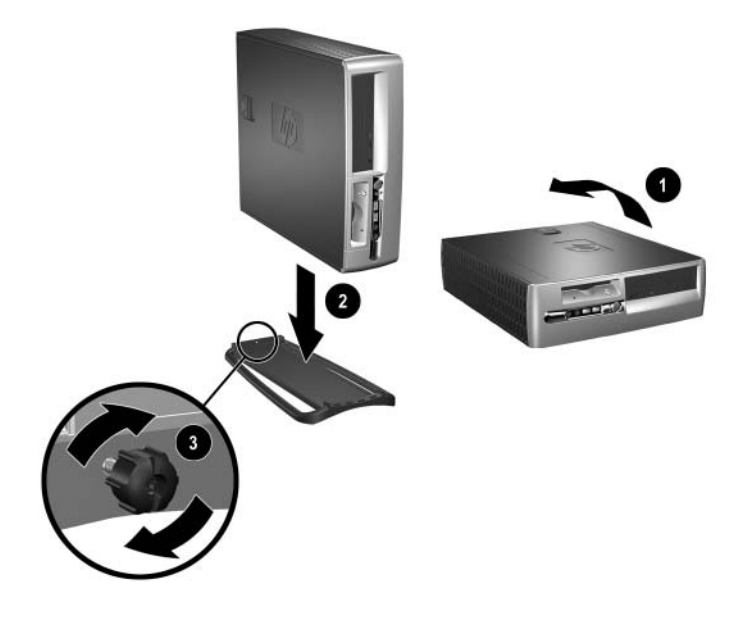

© 2002 Hewlett-Packard Development Company, L.P. Compaq y el logotipo Compaq son marcas comerciales de Hewlett-Packard Development Company, L.P. en Estados Unidos y otros países. HP, Hewlett Packard y el logotipo de Hewlett-Packard son marcas comerciales de Hewlett-Packard Company en EE.UU. y otros países. Todos los demás nombres de productos que se mencionan en este documento pueden ser marcas comerciales de sus respectivas compañías.